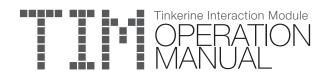

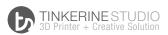

# Plugging in T.I.M

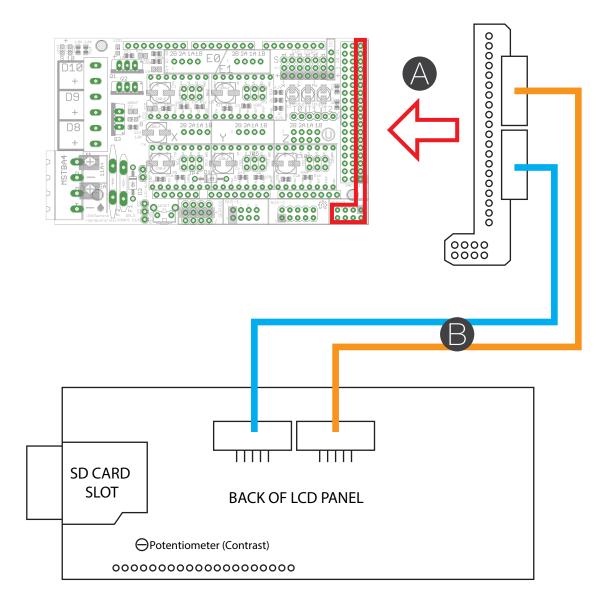

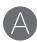

-> Connect the Smart Adapter onto the Arduino board

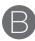

-> Connect the ribbon cables from the Smart Adapter to the back of the LCD control unit as shown in the picture.

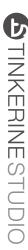

### Home Screen

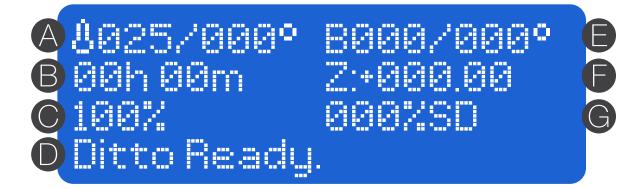

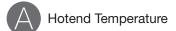

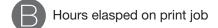

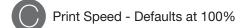

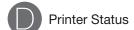

Bed Temperature

Z-Axis Height

Print Progress %

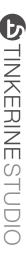

### Main Menu Screen

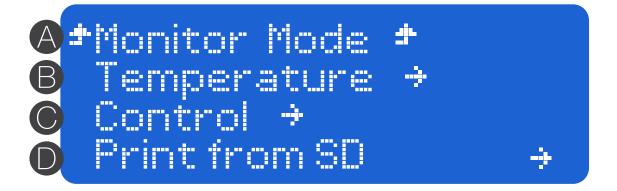

- Returns you to the Home Screen.
- Temperature Contains options to start the preheating for PLA and ABS, cooling, and exact temperature adjustment.
- Control Menu Contains options to home axis, disable motors, controlling the axis, fan speed, print speed.
- Card Menu Contains access to loaded SD card files.

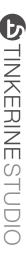

### Control Screen

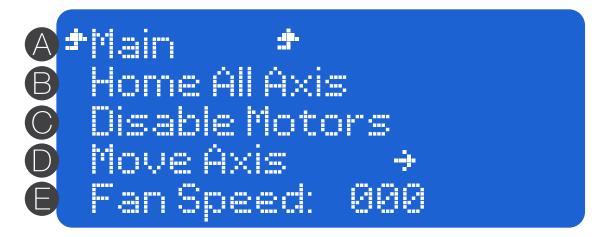

- Returns to Main Menu
- Homes the X, Y, Z axis (in that order)
- Disable Steppers Disengages all motor and allows manual control of axis
- Move Axis Adjust the position of each axis through numerical input
- Fan Speed Adjust the fan speed of the print bed fan. Max:255

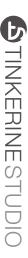

# Temperature Screen

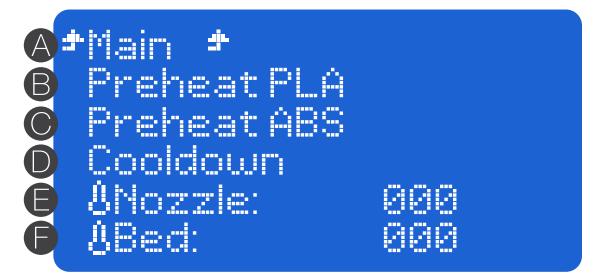

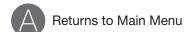

- Preheat PLA Sets the heater cartridge to PLA idle temperature
- Preheat ABS Sets the heater cartridge to ABS idle temperature
- Cooldown Turns off the heater cartridge
- Nozzel Temperature Precise control of the hotend temperature
- Bed Temperaure Precise control of the bed temperature (Required heated-bed add-on)

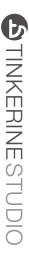

## Print from SD Screen

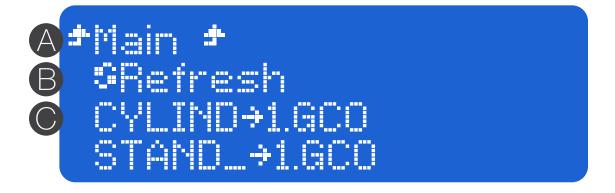

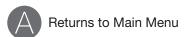

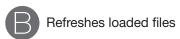

GCode file - GCode files that you load onto the SD card will appear in the list here. Selecting a file will automatically begin the print sequence

## Commonly Used Commands

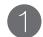

### STARTING PRINT FROM SD CARD

- -> (HOME SCREEN)
- -> Press Once
- -> (MAIN MENU)
- -> scroll to Print from SD and Press Once
- -> Scroll to desired GCode file and Press once

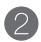

#### STOPING A PRINT IN PROGRESS

- -> (HOME SCREEN)
- -> Press Once
- -> (MAIN MENU)
- -> scroll to Stop Print and Press Once

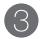

### PURGING FILAMENT + INSERTING FILAMENT

- -> (HOME SCREEN)
- -> Press Once
- -> (MAIN MENU)
- -> scroll to Temperature and Press Once
- -> Select Preheat PLA
- -> (wait till hotend reaches extrusion temperature level)
- -> (MAIN MENU)
- -> scroll to Control and Press Once, select Move Axis
- -> (MOUE AXIS MENU)
- -> scroll to Extrude and Press Once to feed extruder
- -> (With the stepper motor disabled, you can also choose to manually feed the filament by pushing it through.

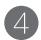

#### RETRACTING FILAMENT

- -> (HOME SCREEN)
- -> Press Once
- -> (MAIN MENU)
- -> scroll to Temperature and Press Once
- -> Select Preheat PLA
- -> (wait till hotend reaches extrusion temperature level (80+C1)
- -> (MAIN MENU)
- -> scroll to Control and Press Once, select Move Axis
- -> (MOVE AXIS MENU)
- -> scroll to Retract and Press Once to retract extruder
- -> (With the stepper motor disabled, you can also choose to manually retract the filament by pulling it out.

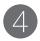

### MOTOR OFF

- -> (HOME SCREEN)
- -> Press Once
- -> (MAIN MENU)
- -> scroll to Control and Press Once
- -> (CONTROL MENU)
- -> scroll to Disable Motors and Press Once